# Excel,Word でのご入稿について

ご入稿の前にお読みください

## **ご注文の流れ**

- 1. お客様より Excel または Word のデータをご入稿いただきます。
- 2. 弊社で印刷可能なデータに変換いたします。 ※変換料:1,000 円(税別)
- 3. お客様に jpg で仕上がり見本をお送りいたします。
- 4. ご確認いただいた後、印刷に進みます。

※変換 jpg 提出後の再入稿(再変換)は 2 回までとさせていただきます。 ※完全データ入稿よりお時間がかかりますので、余裕をもってご入稿ください。 ※変換に適していないデータの場合は、当社でのデータ作成をお勧めすることがございます。

### **Excel,Word 入稿時のご注意**

#### \_書体・レイアウトが変化することがあります

弊社で対応していない書体をご使用の場合は、別の書体に置き換えられます。 また、それに伴いレイアウトが変わることがあります。

#### \_色合いが変化いたします

Excel,Word でデータを作る際のカラーモードは RGB ですが、 印刷する際のカラーモードは CMYK となります。 そのため、データ変換後は色合いが変わってしまいます。 一般的には、RGB より CMYK の方がくすんだ色になります。

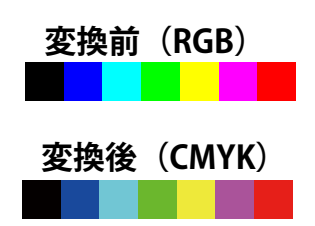

#### \_特殊な効果を使用している場合、再現できないことがあります

特殊な効果を使用している場合、再現できないことがあります。 Excel,Word 特有の機能には対応しておりません。 例えば、ワードアートや透明効果、透かしなどは再現されないことがございますのでご使用を避けてください。

#### \_周囲に余白が出ることがあります

デザインの縦横比がラベルと異なる場合や、絵柄の位置によっては、周囲に余白が出ることがあります。 模様がある背景の場合は、仕上りのサイズより多めに背景を広げてください。

#### \_使用する画像について

サイズが小さい (解像度の低い)画像は、モニター上ではきれいに見えても印刷すると画像がぼやけて粗くなります。 できるだけ大きい(解像度の高い)画像を使用するようにしてください。

#### \_対応ソフトについて

Microsoft Excel2010 , 2013 または Word2010 , 2013 となります。 Windows のみの対応となります (Macintosh には対応しておりません)。

上記ご承知のうえ、ご入稿をお願いたします。

# 仕上がりが気になる場合は、当社にデータ作成をご依頼ください。